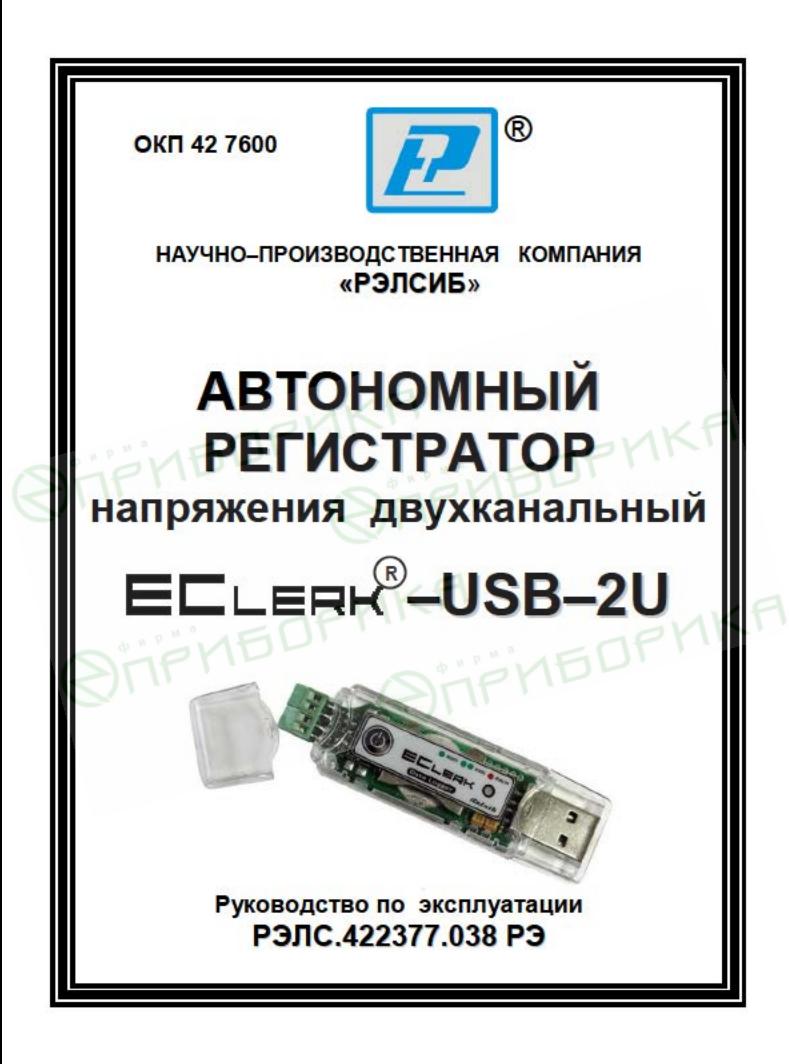

 Настоящее руководство по эксплуатации (РЭ) предназначено для изучения обслуживающим персоналом конструкции и основных технических характеристик, принципа действия, правил технической эксплуатации и гарантий предприятия–изготовителя, а также сведений о техническом обслуживании **автономного регистратора напряжения двухканального ECLERK**<sup>®</sup>-USB-2U (далее – регистратор).

 Перед эксплуатацией регистратора необходимо внимательно ознакомиться с настоящим РЭ.

 Регистратор выполнен в климатическом исполнении УХЛ 3.1 по ГОСТ 15150–69.

 По степени защиты от проникновения внешних предметов и воды регистратор соответствует IP20 по ГОСТ 14254–96.

 Регистратор рекомендуется эксплуатировать при температуре окружающего воздуха **от минус 20 до плюс 70 <sup>0</sup>С**, относительной влажности до 95 % и атмосферном давлении (84,0–106,7) кПа.

При покупке регистратора необходимо проверить:

– комплектность;

– отсутствие механических повреждений;

 – наличие штампов и подписей в свидетельстве о приемке и гарантийном талоне предприятия–изготовителя и (или) торгующей организации.

# **1 НАЗНАЧЕНИЕ ИЗДЕЛИЯ**

 1.1 **Автономный регистратор напряжения двухканальный <sup>R</sup> –USB–2U** предназначен для регистрации напряжения в диапазоне 0 … 10 В, регистрации различных величин с датчиков, имеющих выходной сигнал в виде напряжения с возможностью масштабирования сигнала и представления данных в реальных физических величинах во времени с последующей обработкой полученной информации на персональном компьютере.

 1.2 Регистратор применяется в научных исследованиях и промышленном производстве.

# **2 ТЕХНИЧЕСКИЕ ХАРАКТЕРИСТИКИ**

2.1 Количество каналов измерения – 2.

 2.2 Электропитание регистратора осуществляется от встроенного элемента питания номинальным напряжением 3 В (элемент питания СR2032) или порта USB.

 Рекомендуемые элементы питания приведены в приложении А.

 2.3 Диапазон измерения напряжения – 0 … 10 В с пределами основной допускаемой относительной погрешности ±0,25 %.

 Диапазон температуры эксплуатации – от минус 20 ло плюс 70 $\,^0C$ .

 Примечание – Дополнительные ограничения на температурный диапазон эксплуатации накладывает используемый элемент питания, см приложение А.

 2.4 Дополнительная относительная погрешность измерений во всём диапазоне температуры эксплуатации – не более ±0,25 %.

2.5 Разрешающая способность не более – ±0,01 В.

 2.6 Количество регистраций отсчётов – 60000 (или 30000 отсчётов по каждому из каналов).

 2.7 Период регистрации (отсчётов температуры) – от 1 секунды до 24 часов.

 2.8 Запуск регистратора – по времени или нажатием на кнопку.

2.9 Тип регистрации отсчётов:

– в автономном режиме;

 – в режиме «Online» («Текущие данные») с подключением к USB порту ПК.

2.10 Тип записи – циклическая или до заполнения.

 2.11 Период регистрации, время заполнения памяти и время жизни элемента питания CR2032 RENATA, при температуре плюс 23 °С и минус 20 °С, - в соответствии с таблицей 1.

Таблица 1

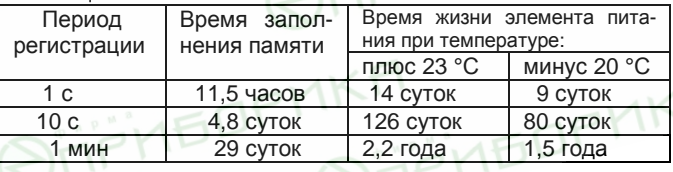

2.12 Средняя наработка на отказ – не менее 20000 ч.

2.13 Средний срок службы – не менее 5 лет.

 2.14 Габаритные размеры регистратора – не более, 85,0х23,0х9,0 мм.

2.15 Масса регистратора, не более – 30 г.

## 3 КОМПЛЕКТНОСТЬ

3.1 Комплектность поставки регистратора - в соответствии с таблицей 2.

Таблица 2

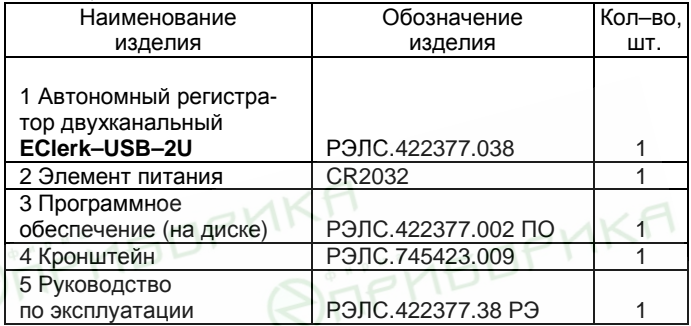

# 4 УКАЗАНИЯ МЕР БЕЗОПАСНОСТИ

4.1 По способу защиты от поражения электрическим током регистратор выполнен как изделие III класса по ГОСТ P 51350-99

4.2 НЕ ДОПУСКАЕТСЯ попадание влаги на внутренние электро- и радиоэлементы регистратора.

4.3 ЗАПРЕЩАЕТСЯ эксплуатация регистратора B химически агрессивных средах с содержанием кислот, щелочей и пр.

4.4 Техническая эксплуатация и обслуживание регистратора должны производиться только квалифицированными специалистами, и изучившими настоящее РЭ.

# **5 УСТРОЙСТВО И ПРИНЦИП ДЕЙСТВИЯ**

5.1 Внешний вид регистратора приведен на рисунке 1.

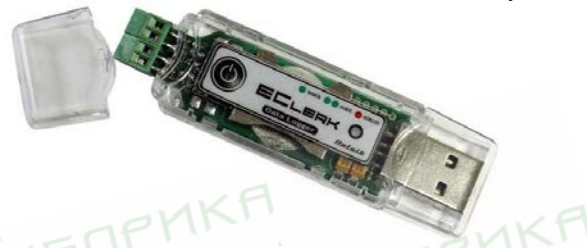

### **Рисунок 1 – Внешний вид автономного регистратора двухканального R –USB–2U**

 5.2 Конструктивно регистратор выполнен в пластмассовом корпусе.

 Элемент питания расположен внутри корпуса регистратора.

 С одного конца корпуса находится USB–разъём тип А для подключения регистратора к компьютеру, с другого – клеммы для подключения внешних сигналов и датчиков.

 5.3 На лицевой панели регистратора, в соответствии с рисунком 1, расположены:

 – *кнопка включения*/*выключения* – предназначена для начала/остановки записи параметров и переключения состояний регистратора;<br>светодиодный -

 – *светодиодный индикатор* – предназначен для индикации состояния регистратора.

# 5.4 Принцип действия регистратора

Регистратор производит измерение напряжения через равные заданные промежутки времени и сохраняет полученную информацию в собственной энергонезависимой памяти для последующей обработки информации на персональном компьютере.

Примечание - В связи с постоянной работой по усовершенствованию регистратора, не ухудшающей его технические характеристики и повышающей его надежность, в конструкцию регистратора могут быть внесены незначительные изменения. не отраженные в настоящем РЭ.

# 6 ПОДГОТОВКА к РАБОТЕ

6.1 Установить в регистратор элемент питания, со блюдая полярность.

Для этого необходимо снять боковые колпачки. разъединить корпус, отжав отвёрткой «ушки» крепления.

ВНИМАНИЕ! Данную операцию необходимо проводить аккуратно, используя отвёртку с шириной рабочей части не более 2 мм. Рабочую часть отвёртки нужно установить в «ушко» корпуса и надавить изнутри на боковую грань, в соответствии с рисунком 2.

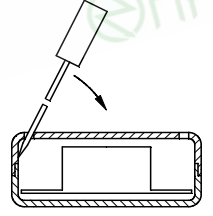

Рисунок 2

 6.2 Подключить к регистратору источник сигналов (датчик) в соответствии с приложением Б.

 6.3 Установить на ПК программное обеспечение с диска, поставляемое совместно с регистратором.

 Примечание – Обновлённые версии программного обеспечения регистратора находятся на сайте www.relsib.com.

 6.4 Подключить регистратор к ПК через USB– разъём.

6.5 Ввести начальные настройки.

### **7 ПОРЯДОК РАБОТЫ**

 7.1 Регистратор может находиться в одном из следующих состояний:

а) *режим ожидания* – в этом режиме раз в 6 секунд происходит двойная вспышка зелёным цветом светового индикатора. Находясь в данном режиме, регистратор ожидает события инициирующего запись – наступление времени старта или нажатия кнопки.

 После записи настроек на компьютере регистратор автоматически переходит в этот режим;

 б) *режим записи* – в этом режиме раз в 6 секунд происходит одинарная вспышка зелёным цветом светового индикатора. Находясь в этом режиме, регистратор ведёт запись данных с заданным интервалом.

 Нажатие кнопки в этом режиме приводит к переходу регистратора в режим остановки;

 в) *режим остановки* – в этом режиме отсутствует любая индикация. Регистратор не производит запись данных и ожидает считывания данных.

 Регистратор автоматически переходит в этот режим после заполнения памяти в случае настройки типа записи до заполнения.

 Нажатие кнопки в этом режим приводит к переходу регистратора в режим ожидания и сбросу всех накопленных значений.

 При последующем нажатии кнопки регистратор переходит режим записи по кнопке;

 г) *режим* «*Авария*» – в этом режиме раз в 6 секунд происходит одинарная вспышка красным цветом светового индикатора. В этот режим регистратор переходит в случае разряда элемента питания.

 Запись в этом режиме не ведётся, нажатие кнопки – игнорируется.

 Примечание – В подтверждение нажатия кнопки происходит индикация красным цветом светодиодного индикатора.

### **8 ОПИСАНИЕ ПРОГРАММЫ НАСТРОЙКИ И ВИЗУАЛИЗАЦИЙ**

 8.1 Окно программы имеет 3 вкладки, в соответствии с рисунком 3:

– **«Общее»** – вкладка предназначена для настройки регистратора, загрузки накопленных данных из файла или регистратора, сохранения данных в файл и экспорта данных;

– **«График»** – вкладка предназначена для отображения данных в виде графика;

– **«Таблица»** – вкладка предназначена для отображения данных в виде таблицы.

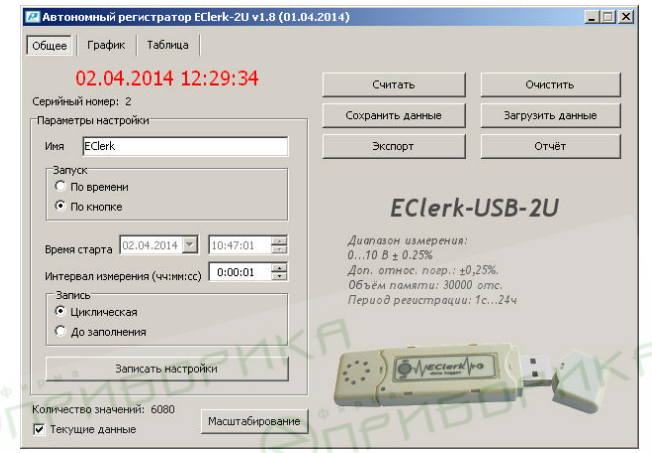

#### **Рисунок 3**

### **8.2 Вкладка «Общее»**

8.2.1 На данной вкладке **«Общее»** производится управление регистратором и файлами данных и настроек.

 При неподключенном регистраторе, пользователю выводится надпись **«Ожидание подключения»**.

 Как только к ПК подключается регистратор, надпись «Ожидание подключения» заменится временем, которое в данное время установлено на регистраторе, а все поля заполняются данными, полученными от регистратора.

 Для того, чтобы загрузить данные, накопленные регистратором, необходимо нажать кнопку **«Считать»**. При необходимости, внести изменения в настройки.

8.2.2 **«Серийный номер»** – индивидуальный серийный номер устройства, он жёстко привязан к регистратору и не может изменяться пользователем.

8.2.3 **«Имя»** – имя, которое назначает пользователь устройству, максимальная длина 20 символов, поддерживаются русские и английские символы.

8.2.4 **«Запуск»** – выбор события инициирующего начало записи:

– по времени;

– по кнопке.

8.2.5 **«Время старта»** – время начала записи.

8.2.6 **«Интервал измерения** (чч:мм:сс)**»** – период между записями от 1 с до 24 часов.

8.2.7 **«Запись» –** способ заполнения памяти при записи отсчётов:

– циклическая;

– до заполнения.

8.2.8 **«Записать настройки»** – запись установленных настроек и синхронизация времени по часам ПК. Регистратор при этом переходит в режим ожидания.

8.2.9 **«Считать»** – чтение накопленных регистратором данных, время загрузки зависит от количества записанных значений. Максимальное время загрузки 30 секунд.

 Количество значений – количество накопленных значений в регистраторе.

 Примечание – При записи в регистраторе новых настроек, все имеющиеся в памяти регистратора данные, автоматически удаляются.

8.2.10 **«Очистить»** – сброс всех накопленных значений, при этом регистратор сохраняет прежний режим работы.

8.2.11 **«Сохранить данные»** – сохранение данных загруженных из регистратора во внешний файл.

8.2.12 **«Загрузить данные»** – загрузка данных из внешнего файла.

8.2.13 **«Экспорт»** – позволяет экспортировать данные в текстовый файл и в файл электронных таблиц Microsoft Excel.

 Примечание – «Экс- порт» в формат электронных таблиц возможен только при установленной программе Microsoft Excel.

 8.2.14 **«Отчёт»** – создание отчёта о накопленных значениях в печатном виде.

 8.2.15 Элемент управления **«Текущие данные»** – доступен, если в данный момент времени регистратор ведёт запись. При его активации можно получать текущие измеренные значения напряжения в режиме реального времени с интервалом между измерениями, записанными в регистратор. Полученные данные будут автоматически добавляться в таблицу и график, а так же будут доступны для сохранения.

#### **8.3 Вкладка «График»**

8.3.1 Вкладка **«График»**, в соответствии с рисунком 4, позволяет представить накопленные данные в виде графика. Управление графиком происходит с помощью мыши или, расположенных ниже графика, групп элементов.

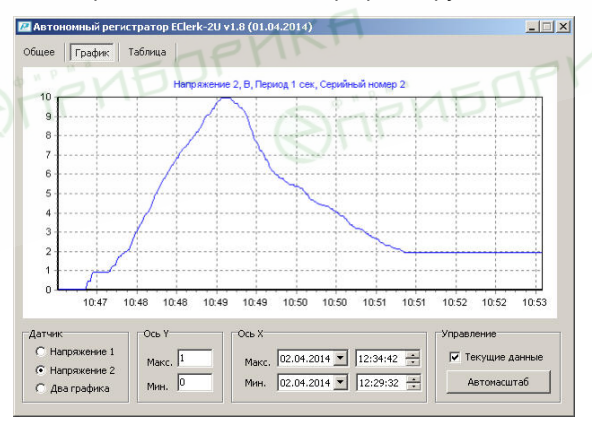

**Рисунок 4**

Управление мышью позволяет изменить масштаб по временной оси с помощью колёсика прокрутки и перемешаться по графику, зажимая левую кнопку.

Правой клавишей мыши активируется меню «Выбора инструмента» для работы с графиком

8.3.2 Элемент управления «Текущие данные» - доступен, если в данный момент времени регистратор ведёт запись. При его активации можно получать текущие измеренные значения напряжения в режиме реального времени с интервалом между измерениями, записанными в регистратор. Полученные данные будут автоматически добавляться в таблицу и график, а так же будут доступны для сохранения.

8.3.3 «Ось Y» - задаются минимум и максимум для оси данных, все некорректно введённые значения игнорируются.

8.3.4 «Ось X» - задаются минимум и максимум для оси времени, все некорректно введённые значения игнорируются.

8.3.5 «Автомасштаб» - возвращает график в исходное положение.

График на ПК отображается синим цветом.

Изменение цвета на зелёный означает, что для данного участка не гарантируется заявленная точность измерения и регистрации.

При выходе измеряемой величины за диапазон измерения, цвет графика меняется на красный. Точность измерения в данном случае также не гарантируется

#### 8.4 Вкладка «Таблица»

8.4.1 Вкладка «Таблица», в соответствии с рисунком 5, позволяет предоставить данные в виде таблицы и отфильтровывать их по выходу за заданные границы температуры или влажности.

8.4.2 Элемент управления **«Текущие данные»** – доступен, если в данный момент времени регистратор ведёт запись. При его активации можно получать текущие измеренные значения напряжения в режиме реального времени с интервалом между измерениями, записанными в регистратор. Полученные данные будут автоматически добавляться в таблицу и график, а так же будут доступны для сохранения.

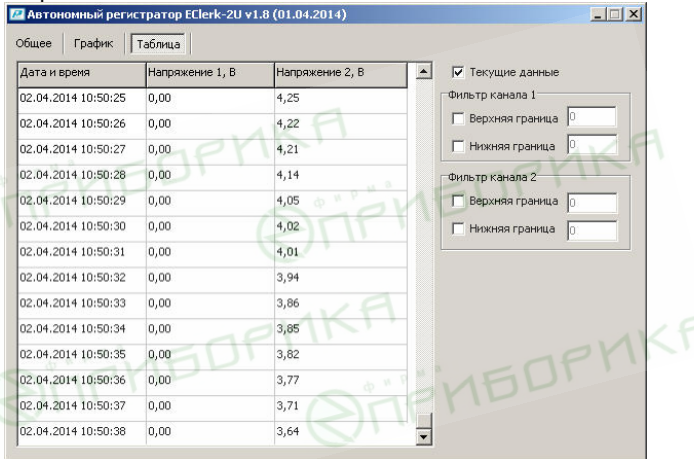

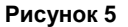

#### **8.4.3 Фильтр**

8.4.3.1 **«Верхняя граница»** – фильтр оставляет только те записи, которые больше заданного значения фильтра, некорректно указанные значения не обрабатываются.

8.4.3.2 **«Нижняя граница»** – фильтр оставляет только те записи, которые меньше заданного значения фильтра, некорректно указанные значения не обрабатываются.

#### 8.5 Масштабирование

8.5.1 В режиме масштабирования можно отдельно для каждого канала задать - «наименование измеряемой величины», «единицы измерения», а также ввести соответствие между входным напряжением в "В" и реальной измеряемой величиной, например, если источник сигнала - выход по напряжению датчика физической величины.

При использовании масштабирования на графике и в таблице будут регистрироваться реальные физические величины, а не соответствующее им напряжение в "В".

Одновременно осуществляется пользовательская юстировка регистратора совместно с источником внешнего сигнала (датчиком).

8.5.2 Для входа в режим «масштабирования» необходимо ввести пароль.

Заводская установка - «-1»

# 9 ЮСТИРОВКА

9.1 Для входа в заводскую юстировку необходимо на ПК в одну папку с программой «EClerk» поместить специальный текстовый файл-пароль.

Данный файл-пароль высылается по запросу на официальном бланке организации.

9.2 В режиме заводской юстировки можно изменить пароль для входа в режим «масштабирования».

# 10 УКАЗАНИЯ ПО ЭКСПЛУАТАЦИИ

10.1 Техническая эксплуатация (использование) регистратора должна осуществляться в соответствии с требованиями настоящего РЭ.

10.2 Для крепления регистратора используется кронштейн, в соответствии с приложением В.

10.3 Регистратор рекомендуется эксплуатировать:

# **Приложение А**

#### **Рекомендуемые элементы питания для использования в автономном регистраторе напряжения двухканальном EClerk–USB–2U**

### **Таблица А.1**

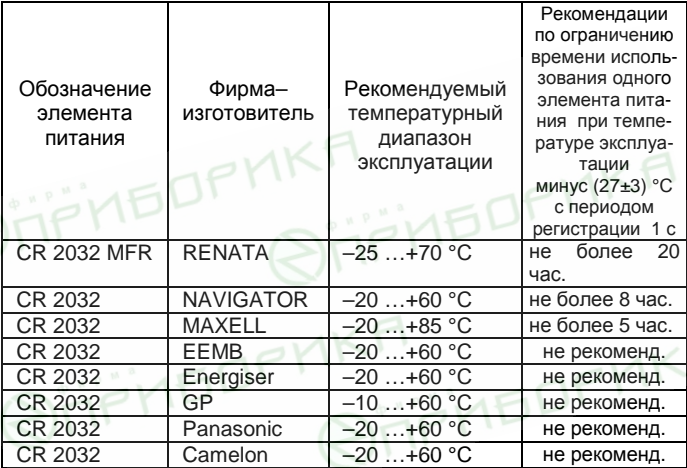

# Приложение Б

#### Схема подключения автономного регистратора напряжения двухканального EClerk-USB-2U на месте эксплуатации

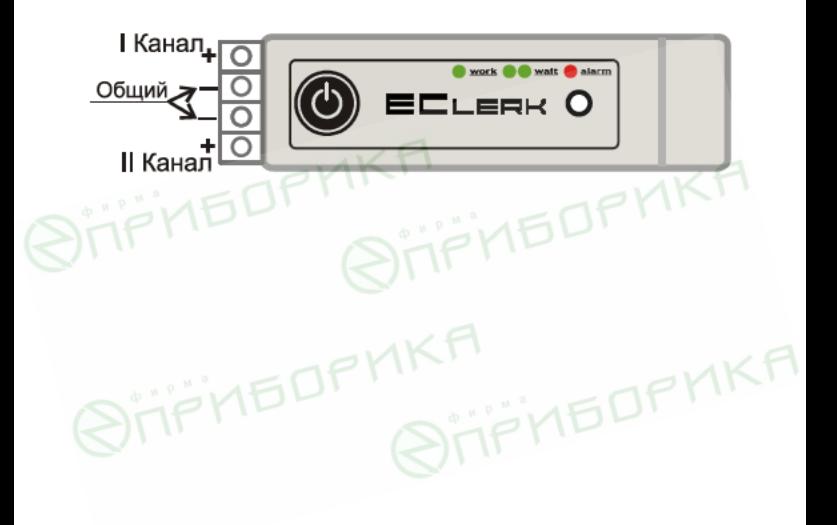

### Приложение В Крепление автономного регистратора напряжения двухканального EClerk-USB-2U на месте эксплуатации

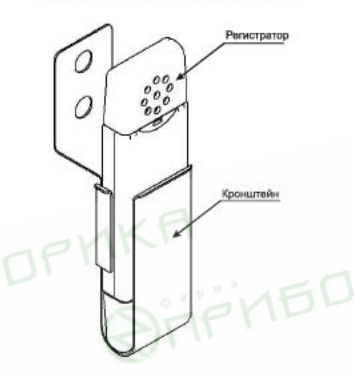

Регистратор с кронштейном

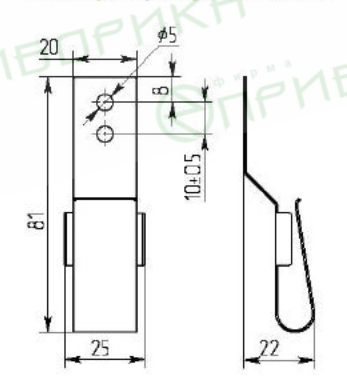

#### Кронштейн для крепления регистратора